## New Faculty and DMAI

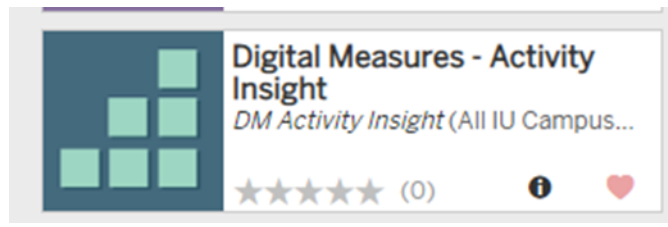

(in one.iu.edu)

DMAI has three main roles:

- Providing information for **annual reviews**
- Preparing a CV in the approved IUPUI format for promotion and tenure processes
- Providing schools or departments with ways of generating lists of accomplishments, e.g. all publications in the last five years by school faculty.

**If you used DMAI at your previous** institution, let acadhr@iupui.edu know. We can import your data from that institution to this.

Data gets into DMAI in four ways:

- Auto-populated: This includes
	- o IU system courses, back to 2012 and loaded every year.
	- o IU appointments, from first appointment
	- o Grants and contracts administered by IU
- Batch automated loading: For publications recorded in Google Scholar, PubMed, and some other sources
	- o Manage Activities (top menubar), Research/Creative Activity (menu choice), Publications/Scholarship of Discovery
	- o Import

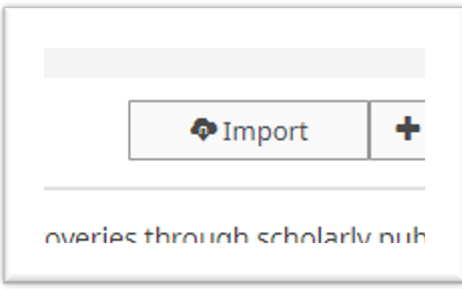

## **Do not assume that PubMed is the best choice.**

For help, contact your school's liaison librarian or the University Library's Center for Digital Scholarship. *Tip: set up a Google Scholar profile and an ORCID if you do not already have them. Librarians can assist with that.* 

• For each citation imported, you will ALSO have to indicate what area it pertains to:

The scholarship of discovery involves the search for knowledge, discovery of new information and mode that are completed; work in progress should be recorded on that screen. **Notes:** This section (1) is support scholarly outlets; and (3) includes publications related to the scholarship of teaching and learning.

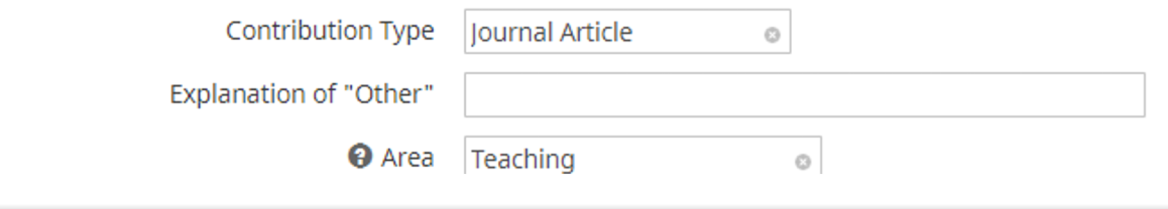

- Batch manual loading: This means you sit down with your CV and enter everything into DMAI. The most important categories are:
	- o Presentations
	- o Book chapters not already imported
	- o Any professional development you attend
	- o Any professional development you teach
	- o There is a new "CV Imports" feature.

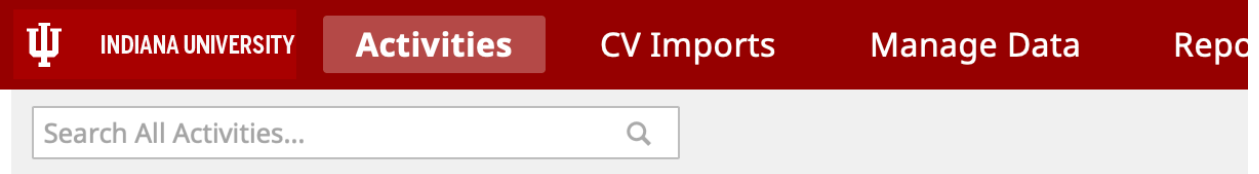

 This does not 'import' your CV as a whole. What it does upload your CV then you identify (by highlighting) each item to be added to the DMAI record—it will walk you through each field. One by one by one

## If you type fast, you'll do better on your own

The only thing that makes it faster than adding by hand is that you do not need to type in article or journal titles—you just highlight what they are.

Once you have everything in, run reports:

Rapid Reports Select, Vita – IUPUI CV Format **Make sure you adjust the beginning year** Missing items are usually missing because you did not indicate an 'area.'

Rapid Reports Select, Annual Reports This will be due by the **end of January** for your chair. IU does 'annual' reports on a calendar year basis. Each January you report on the previous calendar year. Yes, your first report will be short!